# D\*SWITCHの使い方

## 操作の概要

トップメニューで大きく dmonitor と ircDDBGateway+DStarRepeater の二系統の操作を分岐さ せ、それぞれの環境の違うD-STARを使い分けます。

dmonitorは日本特有(開発当初からの運用基準に基づく)の\*1コールサインルーティングに対 応しており、相手が何処のリピータ配下に居ても管理サーバにそのアドレスを問い合わせる 事によって\*2個別呼び出しができます。

又、リピータのコールサインにスラッシュ(例: /JP1xxxA)を付ける事により特定のリピー タを指定して「エリアCQ」をする事が出来ます。

\*1無線機の「to」(又は「UR」とも言う)に交信したい個人局コールやCQを出したいリピータコールを設定して、IP電話のSIPサーバの ような役割をする「管理サーバ」に相手の位置情報を問い合わせる事によって、ダイレクトに相手リピータへ信号を送るシステム

 $^{\ast 2}$ 時々、「コールサイン指定」と前置きして個人を呼び出している方が居られますが、「コールサイン指定」とは無線機に呼び出し対象 - <br>としての個人コールの設定をする事を指すのであって、呼び出しのタイプを指すのではありませんので、敢えて言う必要は無いと感じ ています。

方や、ircDDBGateway+DStarRepeaterは、世界中に数多く有る各種リフレクターに、対応する プロトコル(手順)を使って接続し、同様にそのリフレクタに接続している他局と交信する システムです。

プロトコルにはREFリフレクタ系のDPlus、DCSリフレクタ系のDCS、XRFリフレクタ系の DExtraが存在します。これらは全て\*3D-STARリフレクタ向けプロトコルです。尚、XLX系リ フレクタはこの三つのプロトコル全てを受け付ける仕様に成っています。

 $^{\ast 3}$ これらに関する設定の詳細は [https://todovc.blogspot.com/2020/06/ircddbgateway.htm](https://todovc.blogspot.com/2020/06/ircddbgateway.html)l をご参照ください。

本マニュアルに関するお問い合わせはこちらへお願いします。。 D-STAR Network FORUM https://groups.google.com/g/dstarnetwork

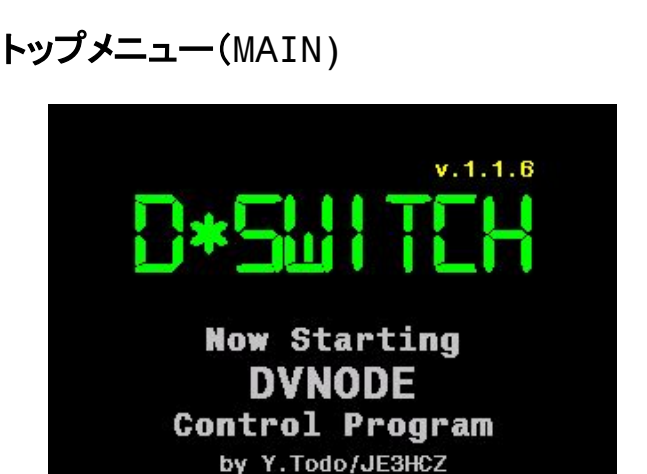

DV Network Monitor for Nextion 2.4 by JE3HCZ CC-BY-NC-SA

dmn **REF Terminal Mode Controler** 2022.03. V Network Monitor for Nextion 2.4 by JE3HCZ CC-BY-NO

左図のようなスプラッシュが一時的に表示され、その後右図のようなトップメニューが表示 されます。

ここでは大きく3つの機能に分かれ、うち2つはご覧のとおりdmonitorとREFLECTORの機能 に分岐します。(dmon)又は(REF)ボタンをタップ

もう一つは、グラフィック文字の「DVNODE」をタップする事によってコマンドメニュー (SYSTEM)に推移します。

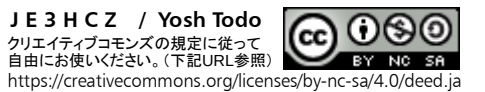

## **コマンドメニュー(SYSTEM**)

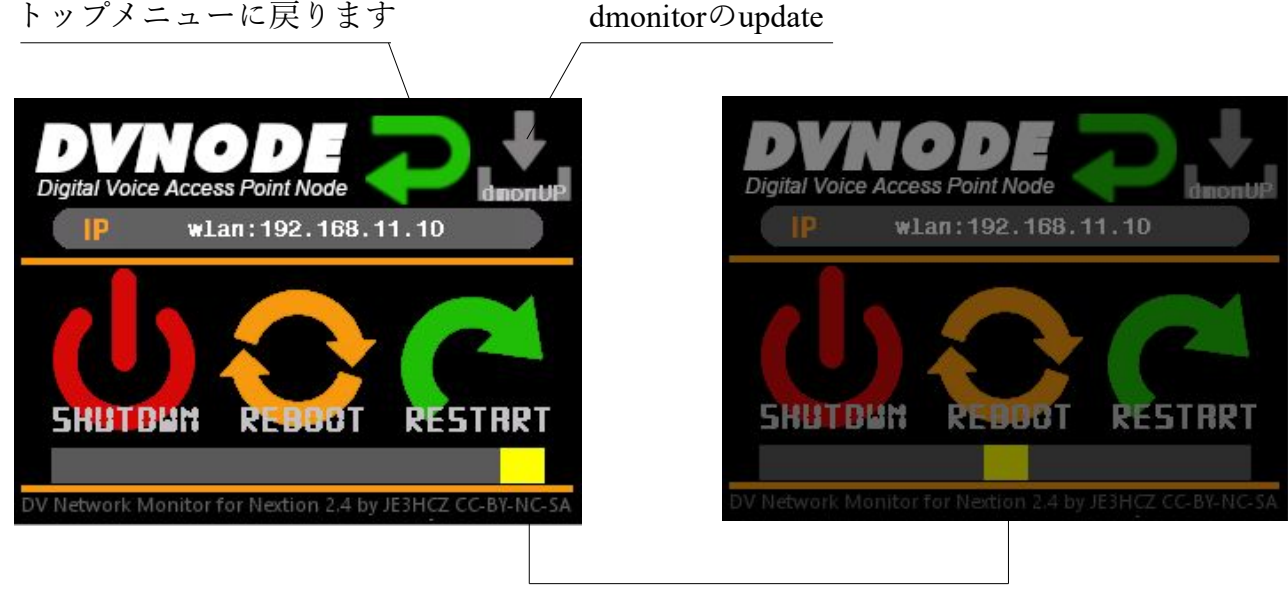

明るさ調整用スライドバー

SHUTDOWN、REBOOT、RESTARTともにタップすると一瞬シンボルマークが明るくなって から画面全体が暗く(10%)なり、それぞれの機能に推移します。

RESTARTに関しては、今回のようにトップメニューから移ってきた場合は、初回起動時の状 態にアプリを終了・起動します。またdmonitorを使用する画面より移行した場合は、dmonitor を再起動し接続を初期化します。さらにDStarRepeaterの運用画面から移行してきた場合は、 DStarRepeaterを再起動し、remotecontroldで初期接続先に接続し直します。

同様に「トップメニューに戻ります」の部分も移行してきたモードによって、元のメニュー 画面に戻ります。

dmonitorのupdateはOSの更新はしませんので、それについては別途時々行ってください。 (参照 <https://todovc.blogspot.com/2021/12/dmonitor-ircddbgateway-nextion.html>)

明るさスライドバーで最も左に寄せると、真っ暗になります。システムを止めたくない場合 でも画面は消したい場合には利用できます。復活させる時はSHUTDOWNなどのボタンに触 れないようにして右寄りをタップすると良いでしょう。 実際の明るさは右図の50%(真ん中)でも、左図のようにくっきり見えます。日の当たる車 の中で使用する時にも100%にすればはっきり見えます。

### 【**POINT**】何か分からない状況に陥った場合は**REBOOT**してください。

では、トップメニューに戻って・・

dmn をタップしてdmonitorのモードへ入った状態の説明を次頁からします。

## **dmonitorモード(DMON)**

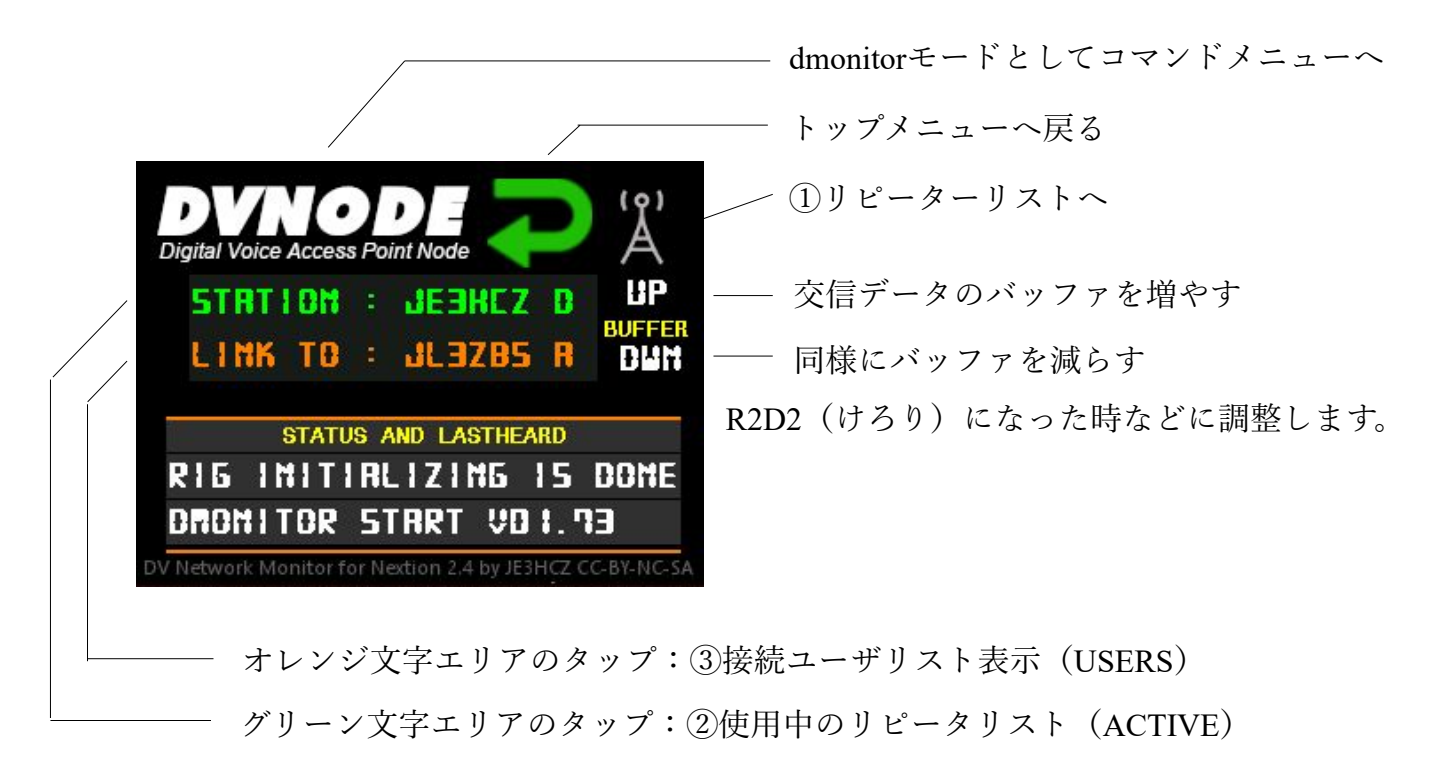

前述のとおりこの画面からコマンドメニューに遷移した場合は、RESTARTの挙動がdmonitor に限定されます。

なお、初期ステータス行の「RIG INITIALIZE IS DONE」はICOM Terminal/Accessモードでの 運用時に表示される正常起動したという意味のメッセージです。

DVMEGAやDVAPの場合、dmonitorの稼働するRaspberry Piと無線機はアマチュア無線周波数 での電波でアクセスしますので「DVMEGA FREQ. 438.110 MHZ」の様に表示させています。 又、ここで説明するSTATUS AND LASTHEARDの内容はnextion.iniでDEBUG=1を設定した時 の表示に基づいています。DEBUG=0に設定すると必要不可欠なものだけの簡易表示になりま す。

【**POINT**】Terminal Mode以外の電波を使用する装置の場合は、無線機を個人コールに設定 し、dmonitorやDStarRepeaterあるいはnextionにはクラブコールの設定が必須とな ります。DVMEGAやDVAPは無線機として保証認定を受け総務省に局として申請 する必要が有り、その時は個人局の受け側移動局として必ずクラブコールが必要 になります。

#### **① リピータリスト**

アンテナタワーのアイコンをタップすると次頁の様なリピータリストが表示されます。

D\*MONITORの時は、この画面の11ページ分弱である227軒を先読みしていたため、ページ送 りは瞬時に行えましたが、メモリーの制限で軒数をそれ以上にする事が出来ませんでした。 現状リピータの軒数は**230**軒を超える勢いですので、今回からメモリーを消費しないように、 **1**ページずつ表示する度に書き出すように変更しました。メモリーには依存しなくなりました が一応リピータとしての読み込み軒数は**500**軒に制限しています。またこの変更によりページ 切り替えが一瞬ではなくなった点についてはご容赦ください。(転送が9600bpsのため)

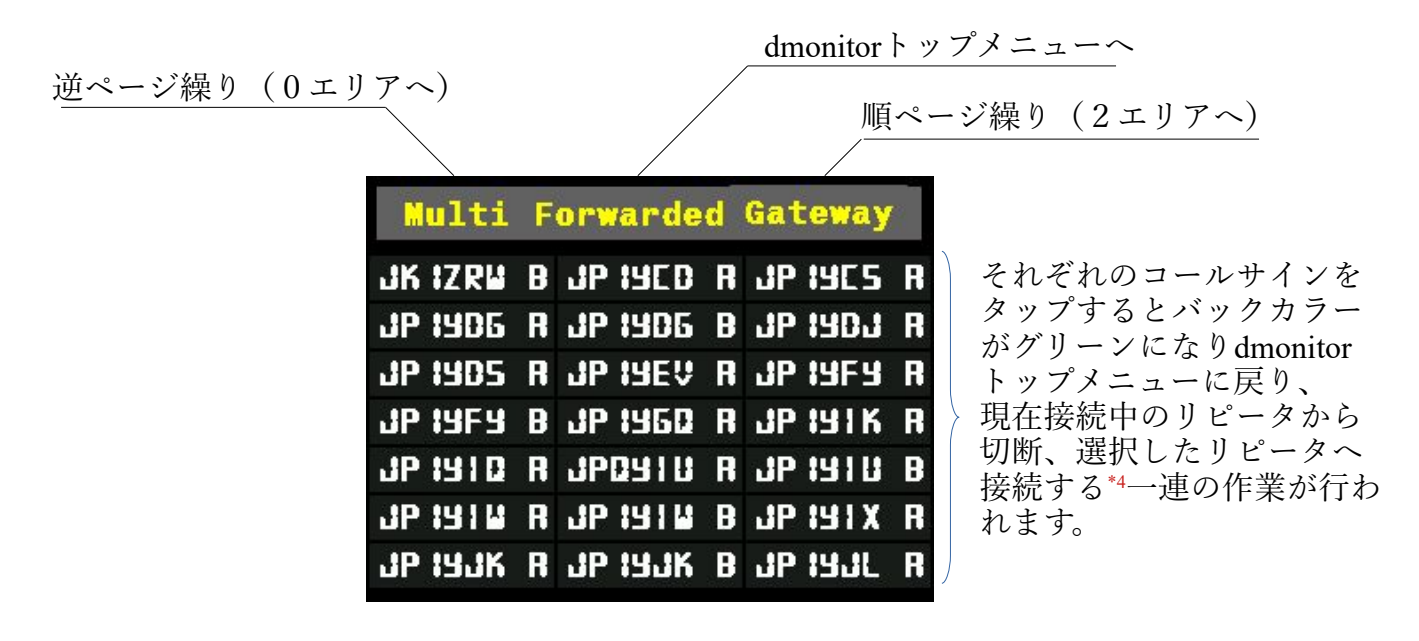

 $^{\ast 4}$ 一旦dmonitorを終了し、完全に終了するために十分な時間を置き、改めて接続作業に移るため10秒以上掛かる場合が有ります。

### **② 使用中のリピータリスト**

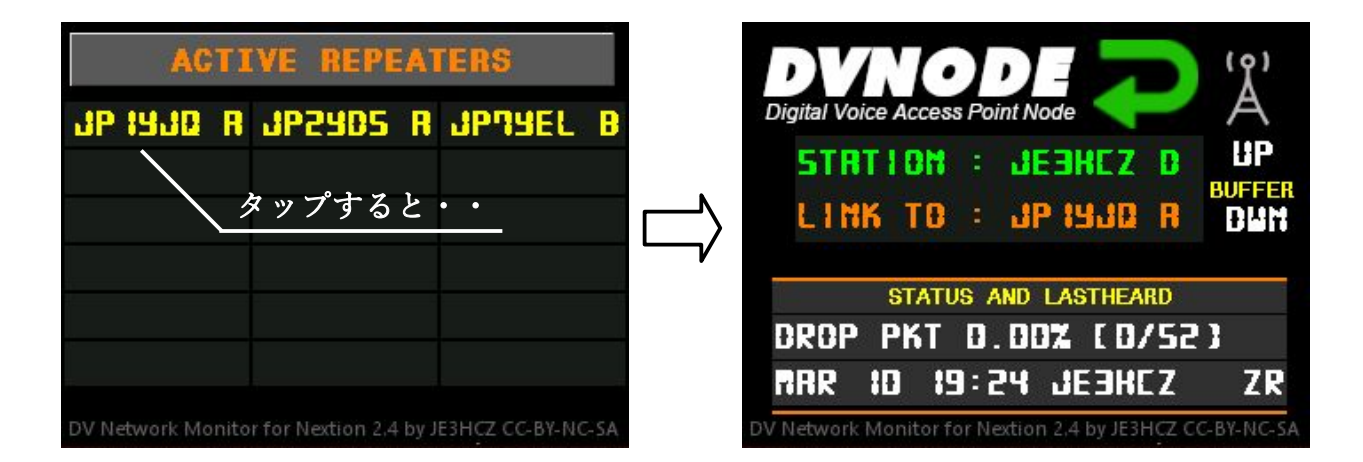

現在使用中(誰かの送信が行われている)のリピータのみを表示します。交信を聴いてみたい と思ったリピータのコールサインをタップすると、dmonitorトップメニューに戻り、しばらく して接続が完了すると LINK TO に表示されます。(文字数の見栄えでLINKED TOではない)

#### **③ 接続ユーザリスト**

ここでは目的のリピータに接続した後、他にも 誰か接続しているかを表示します。

下部のステータとラストハードはメイン画面と 変わりませんので、好みの方の画面でワッチす ると良いでしょう。

オレンジ文字のタイトルバーをタップすると、 dmonitor トップメニューに戻ります。

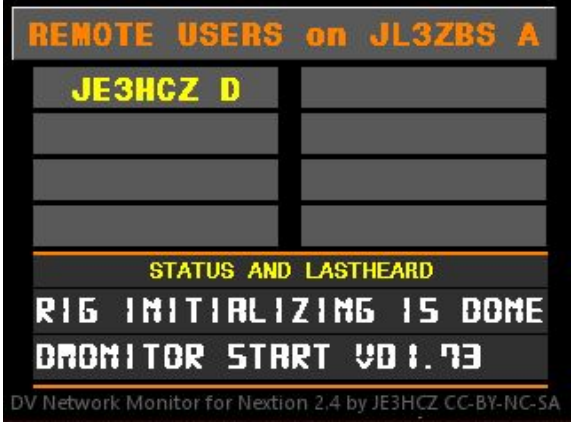

## **DStarRepeaterモード(IDLE)**

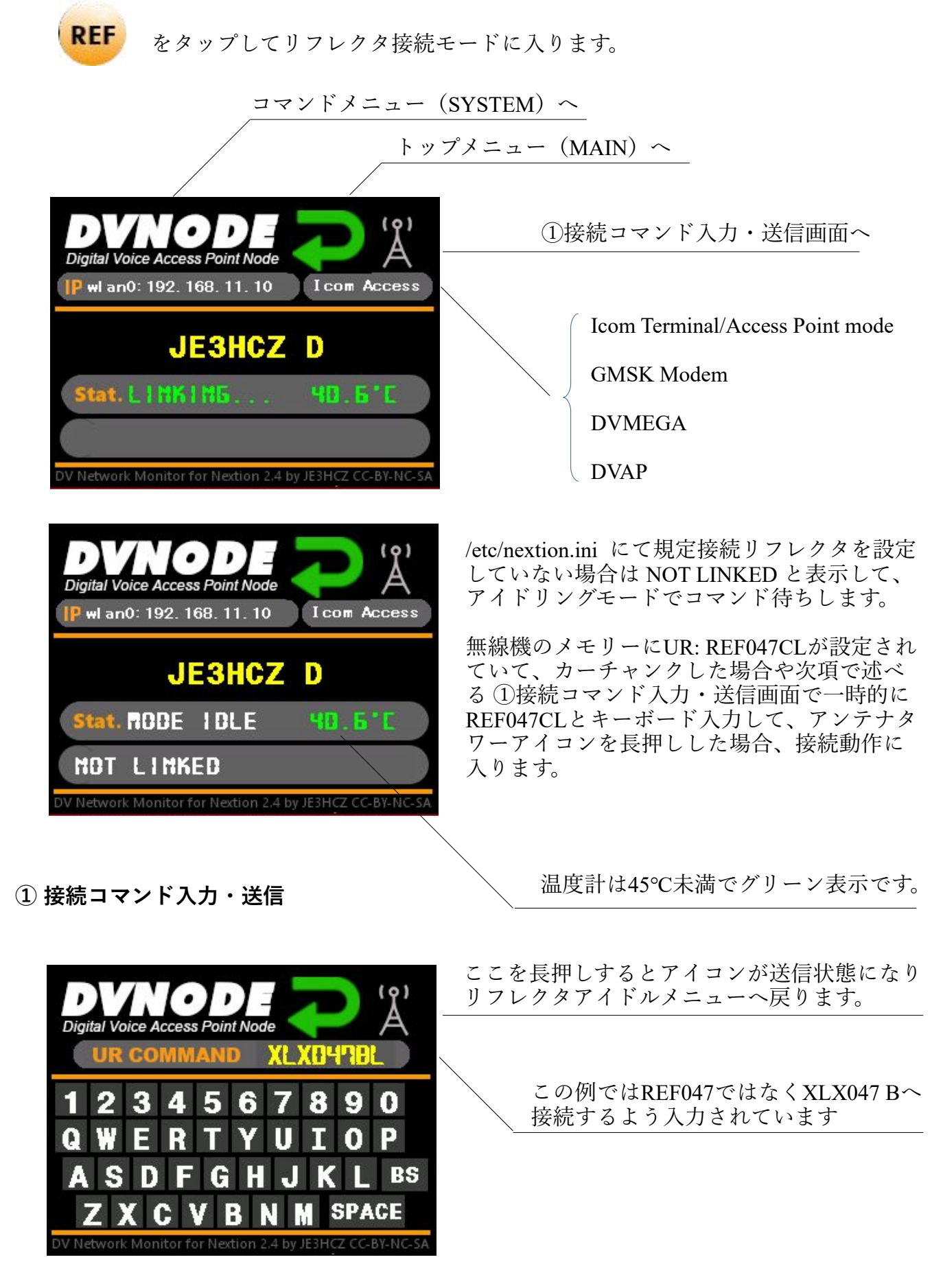

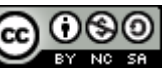

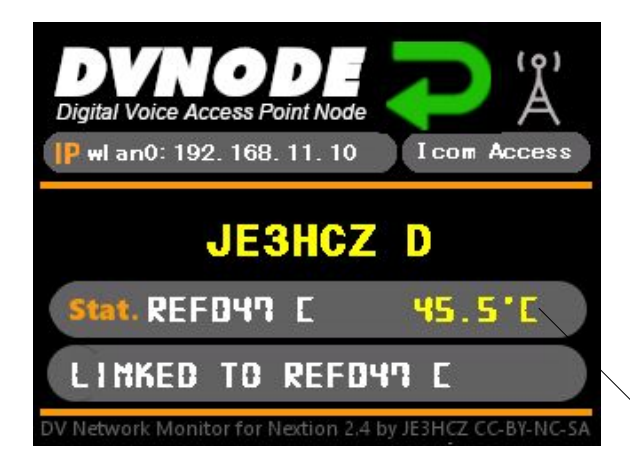

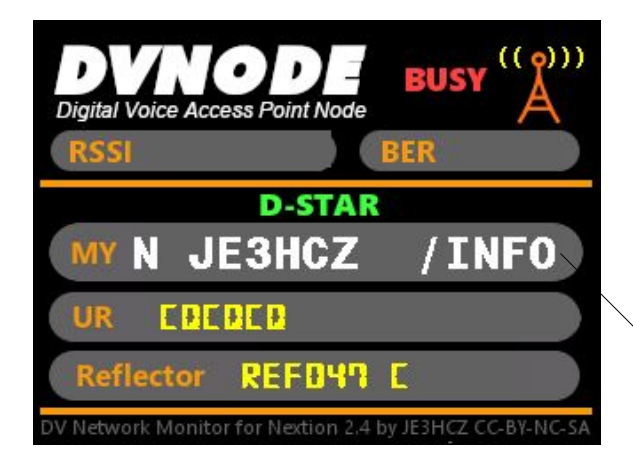

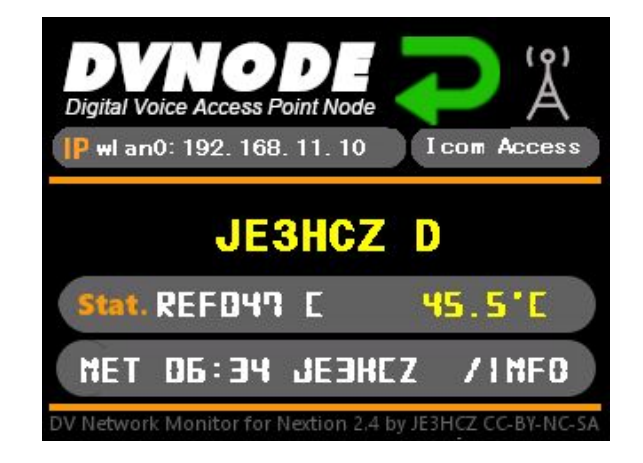

コマンド送出後のアイドル画面ではコマンドが 受け付けられたと言う意味でStat にREF047 Cが 表示され、ラストハード欄にはその状況を表す メッセージが表示されます。

温度計は45℃を越えると黄色表示となります

50℃~オレンジ、55℃~赤背景の黄色

接続が完了すると、その旨をDStarRepeaterが 返信してきます。その時の音声メッセージは、 上図のメッセージと同じです。

MY欄先頭のNはネットワーク側からの信号の 意味で、無線機からの場合はRと表示されます。

送信又は受信が終了すると、アイドルメニュー に戻ります。

その時は、ネット側から送信(NET)の有った 時刻とコールサイン(この例ではデバイス側も JE3HCZ D であるのでJE3HCZ /INFOになって いる)が表示されます。

以上で操作上の画面遷移は全てです。全て排出されるログを拾って稼働していますので、拾い 損ねて表示できない事も有ります。アプリケーションはC言語の勉強のために書いた物ですの で不完全な部分や思い違いをしているところも多々有ると思います。

また、Nextion HMI(グラフィック編集ソフト)で、公開しているHMIファイルでフィールド さえ同じ名前でキープして戴ければ、ガラッとデザインを変更する事も出来ます。 ソースも公開していますので色々試して楽しんで戴けると幸いです。

1. dmonitor は JARL D-STAR Commitee/7M3TJZ 安田 聖氏の著作物です。

- 2. IrcDDBGateway及びDStarRepeaterはG4KLX ジョナサン・ネイラー氏の著作物です。
- 3. D\*SWITCH Nextion ControlerはJE3HCZ 藤堂の著作物ですがクリエイティブコモンズのライ センス理念によって配布自由です。(このマニュアルも同様:欄外(cc)参照)

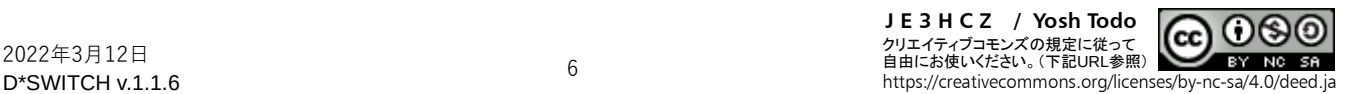